# **osfclient Documentation**

*Release v0.0.2*

**The osfclient contributors**

**Jul 06, 2017**

#### Contents:

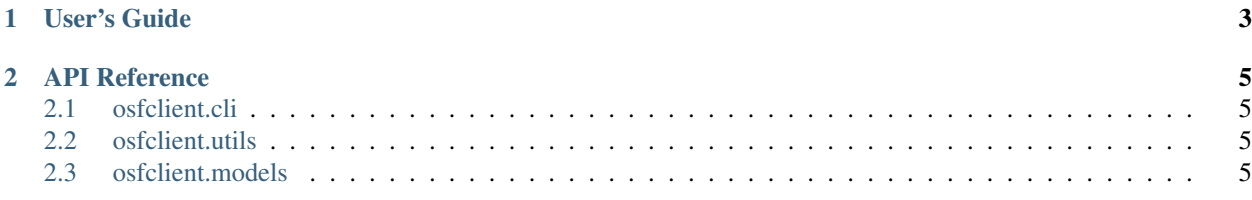

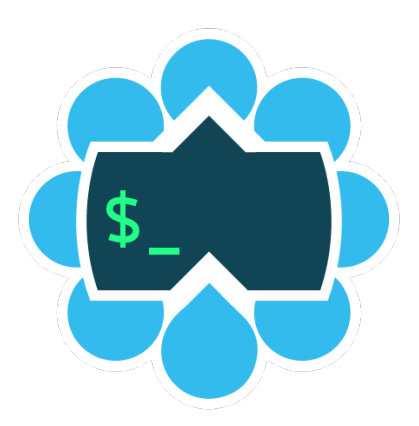

The osfclient is a python library and a command-line client for up- and downloading files to and from your [Open](https://osf.io) [Science Framework](https://osf.io) projects. The *Open Science Framework* (OSF) is an open source project which facilitates the open collaboration of researchers on the web, by sharing data and other research outputs.

As such the OSF hosts large data sets, associated with papers or scientific projects, that can be freely downloaded. The *osfclient* allows people to store and retrieve large datasets associated to their scientific projects and papers on the OSF via the command line interface.

This is a very new project, it has some rough edges.

### CHAPTER<sup>1</sup>

#### User's Guide

<span id="page-6-0"></span>This project provides two things: a python library and a command-line program for interacting with files stored in the [OSF.](https://osf.io)

The python library forms the basis for the command-line program. If you want programmatic access to your files use the library, otherwise try out the command-line program.

Below some examples on how to use the command-line program:

```
# getting help
$ osf -h
$ osf <command> -h
# list all files for a public project
$ osf -p <projectid> ls
# setup a local folder for an existing project
$ osf init
# list all files for a private project
# set $OSF_PASSWORD to provide the password
$ osf -p <projectid> -u yourOSFacount@example.com ls
# fetch all files from a project and store them in `output_directory`
$ osf -p <projectid> clone [output_directory]
# create a new file in an OSF project
$ osf -p <projectid> -u yourOSFacount@example.com upload local/file.txt remote/path.
˓→txt
# download a single file from an OSF project
$ osf -p <projectid> fetch remote/path.txt local/file.txt
# upload a single file to an OSF project
$ osf -p <projectid> upload local/path.txt remote/file.txt
```

```
# remove a single file from an OSF project
$ osf -p <projectid> remove remote/file.txt
```
If the project is private you will need to provide authentication details. You can provide your OSF account name as command-line argument (see the osf upload example) or set the OSF\_USERNAME environment variable. The password will be retrieved from the OSF\_PASSWORD environment variable or asked directly by the tool.

You can set a default values by using a configuration file in the current directory. To set the username and project ID create .osfcli.config:

[osf] username = yourOSFaccount**@example**.com project = 9zpcy

after which you can simply run *osf ls* to list the contents of the project.

## CHAPTER 2

#### API Reference

#### <span id="page-8-1"></span><span id="page-8-0"></span>**osfclient.cli**

#### <span id="page-8-2"></span>**osfclient.utils**

#### <span id="page-8-3"></span>**osfclient.models**

Classes to model entities in the OSF API.

#### **Helpers and inner workings**

These classes do not directly model entities in the OSF API. They are used to help with technical things in building the API.